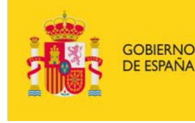

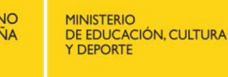

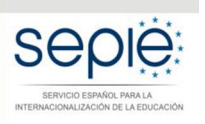

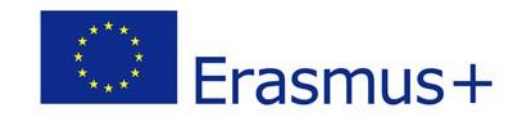

# **FORMULARIO WEB COMENTADO KA107 MOVILIDAD DE EDUCACIÓN SUPERIOR ENTRE PAÍSES DEL PROGRAMA Y ASOCIADOS CONVOCATORIA 2018**

# **Importante - Antes de comenzar la solicitud**

En la convocatoria 2018, la solicitud de proyectos de Movilidad de Educación Superior entre países del programa y asociados (KA107) se realiza en la plataforma de formularios de Erasmus+ de la Comisión Europea:

### https://webgate.ec.europa.eu/web-eforms

Asegúrese de que en el encabezamiento aparece la solicitud adecuada:

Convocatoria 2018 Ronda 1 KA1 - Movilidad de las personas por motivos de aprendizaje (KA1) KA107 - Movilidad de Educación Superior entre países del programa y asociados ID del formulario KA107-0E827E35 Plazo (hora de Bruselas) 01 Feb 2018 12:00:00

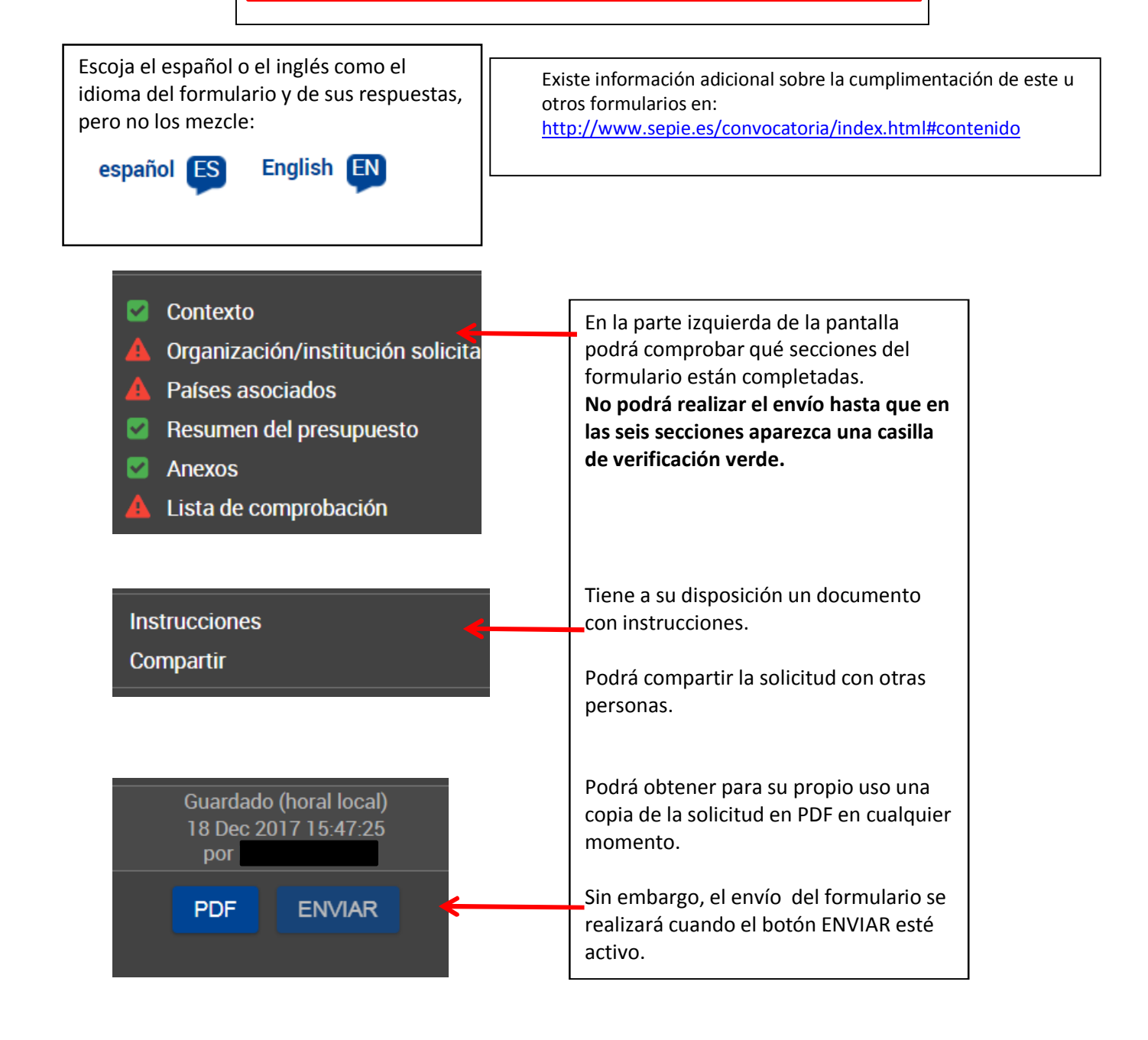

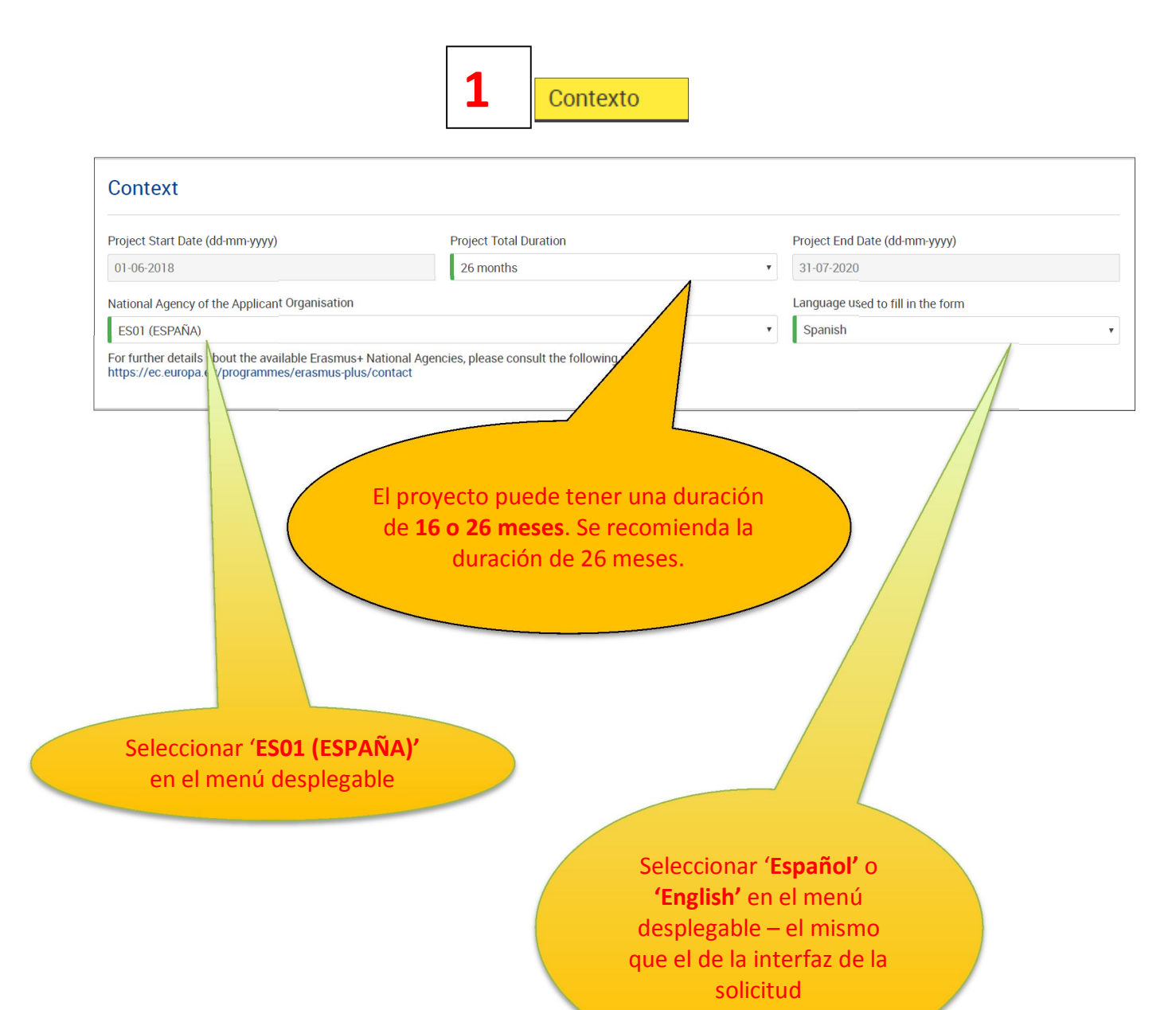

Organización/institución solicitar

**2**

La organización o institución solicitante deberá responder si presenta su solicitud como coordinadora de un consorcio e indicar el PIC. Si selecciona "**Sí**", a continuación deberá **seleccionar** el número de referencia de la acreditación válida del consorcio de movilidad (de 2016 o 2017) o el de la solicitud de acreditación de la Convocatoria 2018. Si selecciona "**No**", como institución de Educación Superior con ECHE, en el campo de acreditación de la institución aparecerá su código Erasmus. **Applicant Organ** Are you applying on beh mobility consortium?  $\parallel$  No Please note, the PIC code is a unique identifier for the organisation within the whole Erasmus+ Programme. It should be requested only once per organisation and used in all applications for<br>all Erasmus+ actions and calls. **Applicant Organisation PIC** Legal name Country 949646782  $\Delta$ Asociación para la educación popular Spain  $\equiv$ C Organisation Details C Reset PIC Data Introducir el **PIC** (código numérico de 9 dígitos obtenido al registrarse en la

plataforma Portal del Participante/URF). Si es válido aparecerán automáticamente completados ciertos campos al pulsar en el nombre de la organización

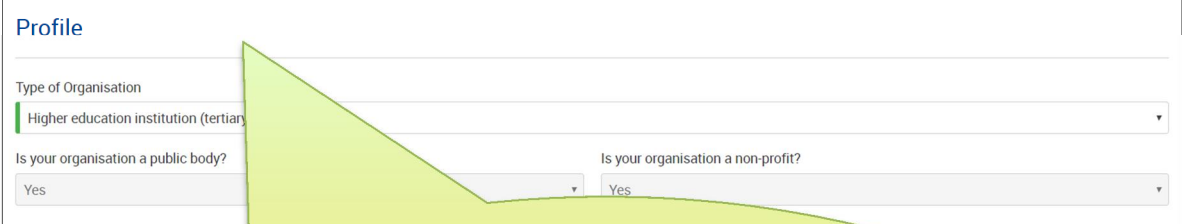

## **Perfil**. **Exclusivamente para facilitar el tratamiento de la solicitud**:

- · Si es una Universidad o un Centro Superior de Enseñanzas Artísticas, seleccionar '**Institución de Educación Superior (nivel terciario)'**
- · Si es un centro de FP de grado superior o de ciclos formativos de grado superior de Artes Plásticas y Diseño, seleccionar '**Escuela/Instituto/Centro de Educación-Formación Profesional (nivel terciario)'**
- · Si es una Consejería de Educación (consorcios), seleccionar **'Organismo público regional'**
- · Si es otro tipo de entidad, seleccionar la opción adecuada
- · Si no encuentra opción adecuada, seleccionar '**Otros**'

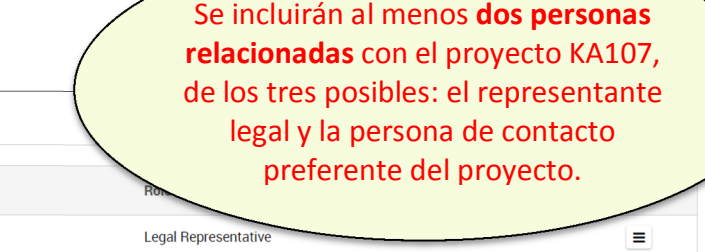

**Contact Person** 

Representante legal: Persona autorizada para **representar legalmente** a la institución. En los datos, aconsejamos que el correo electrónico sea **diferente** al de la persona de contacto y, en la medida de lo posible, institucional.

**Associated Persons** 

 $\bullet$ 

Name

**Legal Representante** 

PERSON

Del Proyecto Persona de contacto

 $\overline{d}$ 

 $\mathbf{I}$ 

 $\overline{\phantom{a}}$ 

ADD

Persona de contacto: Persona designada para la **gestión y el seguimiento** del proyecto. En los datos, se recomienda el uso de una cuenta de correo **institucional** en lugar de uno personal, para evitar problemas en la recepción de información en caso de ausencia de esta persona y para facilitar el traspaso de estas tareas si fuera necesario.

 $\equiv$ 

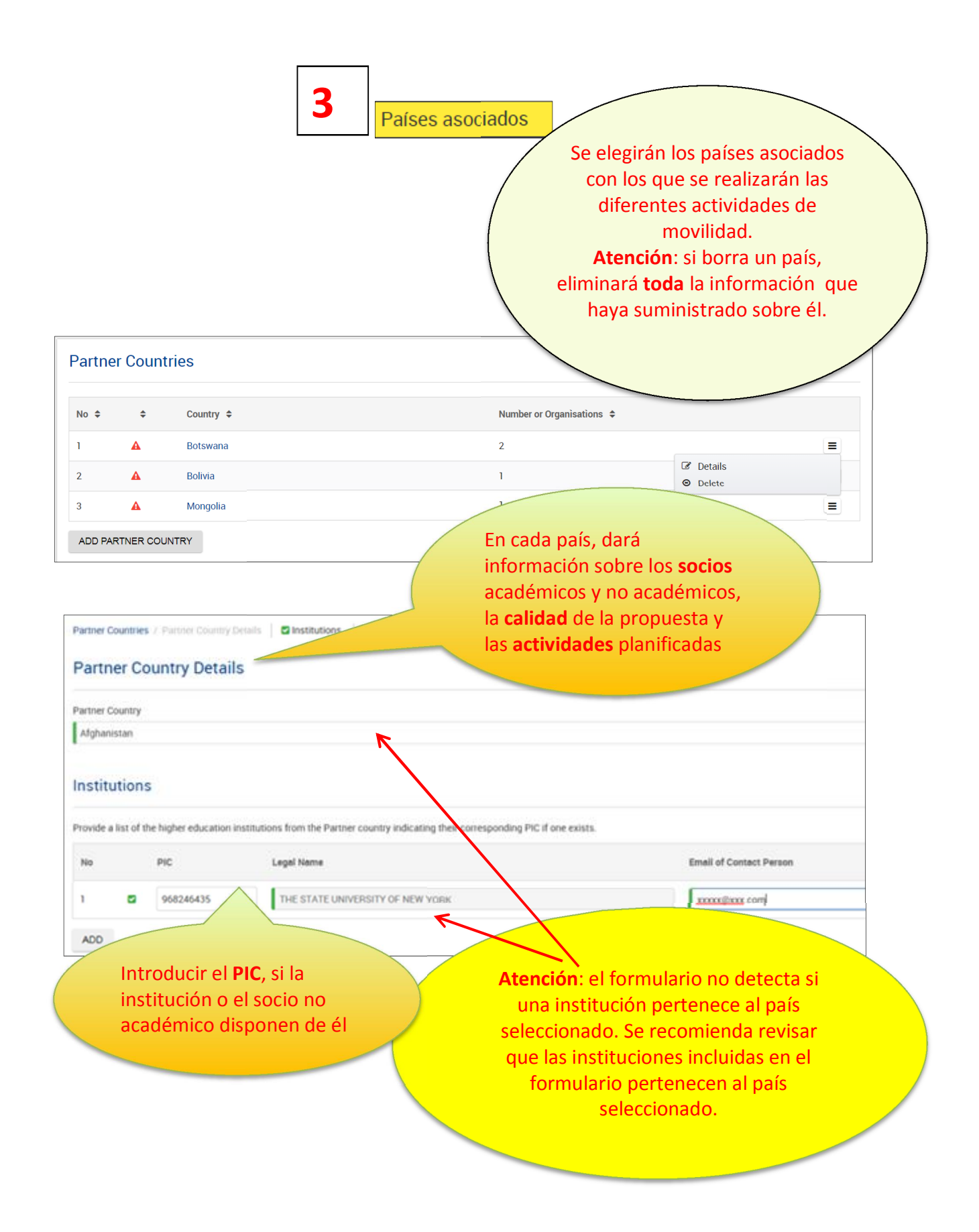

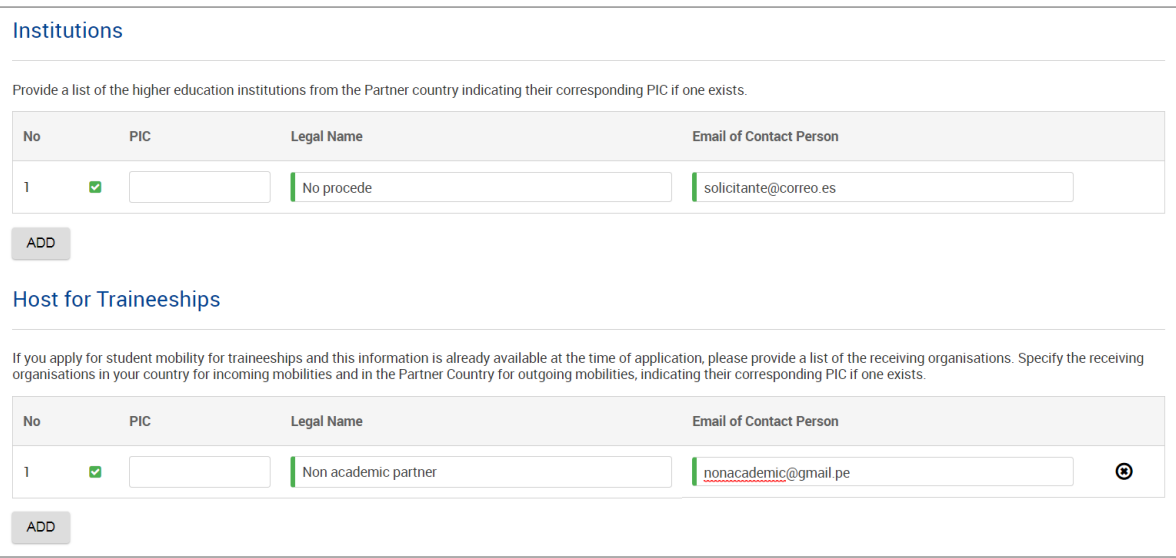

**Atención**: Aunque solicite **únicamente movilidades de prácticas de estudiantes o de formación de personal**, el sistema le pedirá por defecto que **incluya una institución**. En ese caso, **en el apartado de los datos de la institución** ficticia, indique: en el campo "Legal Name" o "Nombre legal" "**No procede**" o "**Not applicable**" y en el campo "Email of contact person" o "Correo electrónico de la persona de contacto" **el correo electrónico del solicitante**.

No olvide incluir toda la información pertinente sobre la organización de acogida de las prácticas o de la formación en el apartado de datos del socio no académico.

#### **Quality Questions**

Please answer the following quality questions for the Partner Country.<br>Your answer to each question should refer to your higher education institution and your partners in the Programme and Partner Country. section for your higher education institution are the same for each Partner Country, please answer them only once, and refer to your It is important that you avoid any repetition. If the a answer throughout.<br>Finally, we advise you to consult the 'Handbook for Institutions' http://ec.europa.eu/programmes/erasmus-plus/opportunities/organisations/learning-mobility/highereducation\_en

> Este apartado se tendrá en cuenta en la evaluación de la calidad. Recomendamos que consulten el documento informativo "Manual de movilidad internacional de créditos (KA107)" (en inglés "Handbook for Higher Education Institutions"), apartado "Do's and don'ts for applicant HEIs", que contiene recomendaciones para elaborar un proyecto de calidad. Se encuentra disponible en http://www.sepie.es/educacionsuperior/convocatoria.html#KA107.

Recomendamos así mismo que consulten las páginas relevantes de la Guía del Programa Erasmus+ 2018.

Los campos de texto abierto de los cuatro criterios de calidad deberán cumplimentarse **obligatoriamente**.

- Cuide la redacción de los textos para que sean fácilmente comprensibles por los evaluadores y procure no utilizar acrónimos
- Dé respuestas precisas y completas aunque puedan parecer reiterativas

5000-7000 caracteres máximo

Relevance of the strate

Explain why the planned mobility project is relevant to the international constant of the international proposed type(s) of mobility (students for studies/ students for traineeships/ staff for teaching/ staff for training) tions involved (both in the Programme and Partner Country). Justify the

A The field is mandatory

#### Quality of the cooperation arrangements

Detail your previous experience of similar projects with higher education institutions in this Partner Country, if any, and explain how, for the planned mobility project, responsibilities, roles and<br>tasks will be defined i

Quality 1

#### Quality of project design and implementation

Present the different phases of the mobility project and summarise what partner organization in the Partner Country). Bear in mind that certain flow which limitations apply.

Programme Guide: https://ec.europa.eu/programmes/erasmus-plus/resources\_en Na Quality 2

El modelo de acuerdo interinstitucional entre países del programa y asociados esta disponible en la página web del SFPIF. No es necesario que el acuuerdo se firme hasta que se

resuelva la convocatoria.

#### Impact and dissemination

Explain the desired impact of the mobility project on participants, beneficiaries, partner organisations and at local, regional and nationanexells, presentive the measures which will be taken to<br>disseminate the results of Impact

#### Thematic focus of the partnership

You may select a maximum of 3 subject areas that are relevant t Architecture and town planning

#### Select Subject  $\alpha$

Accounting and taxation

- Agriculture, forestry, fisheries, veterinary, inter-disciplinary programmes
- Agriculture, not elsewhere classified
- Agriculture, not further defined
- Architecture and construction, not elsewhere classified
- Architecture and construction, not further defined

#### Architecture and town planning

- Arts and humanities, inter-disciplinary programmes
- Arts, not elsewhere classified

Además, se pide que se cumplimenten las áreas prioritarias de los proyectos con ese país. Tenga en cuenta que este no es un campo obligatorio, por lo que solo procede contestar si en ese momento se dispone de dicha información.

.<br>If any must previous experience and planned cooperation arrangements with ier Country, if any answer de indony

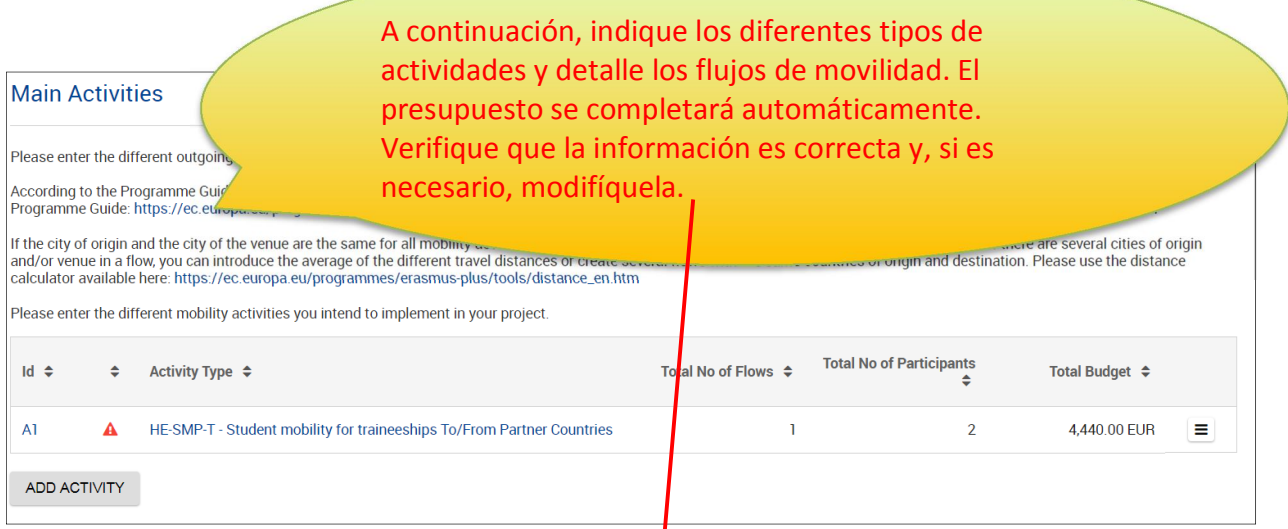

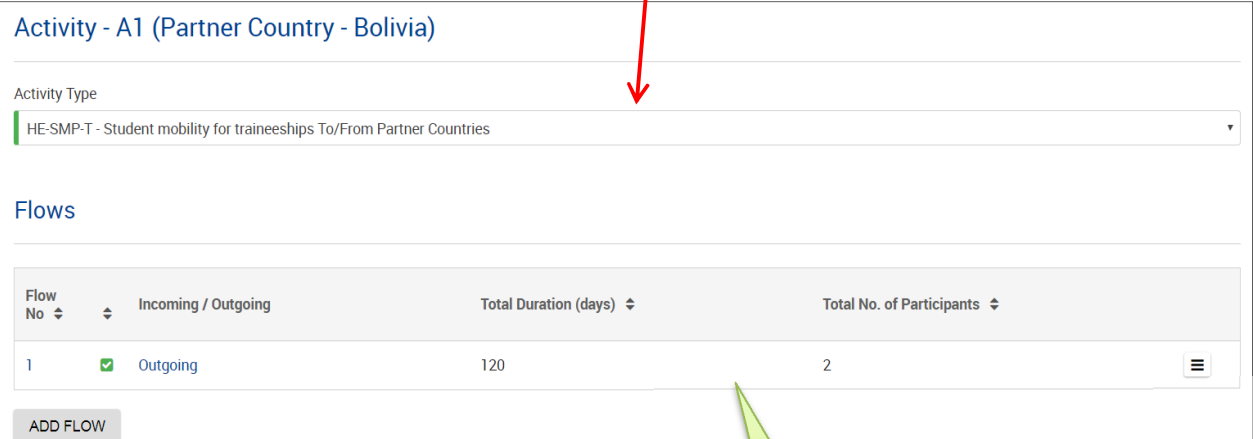

Recuerde que, como novedad en la Convocatoria 2018, existe la posibilidad de realizar movilidades de estudiantes para prácticas

> Para cada flujo de entrada o salida para cada país asociado deberá rellenar las casillas correspondientes a las bandas de distancia, duraciones totales y número de participantes totales

Recuerde que en las regiones DCI y EDF, las movilidades salientes de primer, segundo y ciclo corto no son elegibles en España, por lo que en este campo se debe contestar "no". En caso contrario, se dará como no elegible el flujo.

Flow No. 1 of Activity A1 - HE-SMP-T - Student mobile Country - Bolivia)

Partner Countries / Partner Country / Main Activities / Activity A1 / Flow N

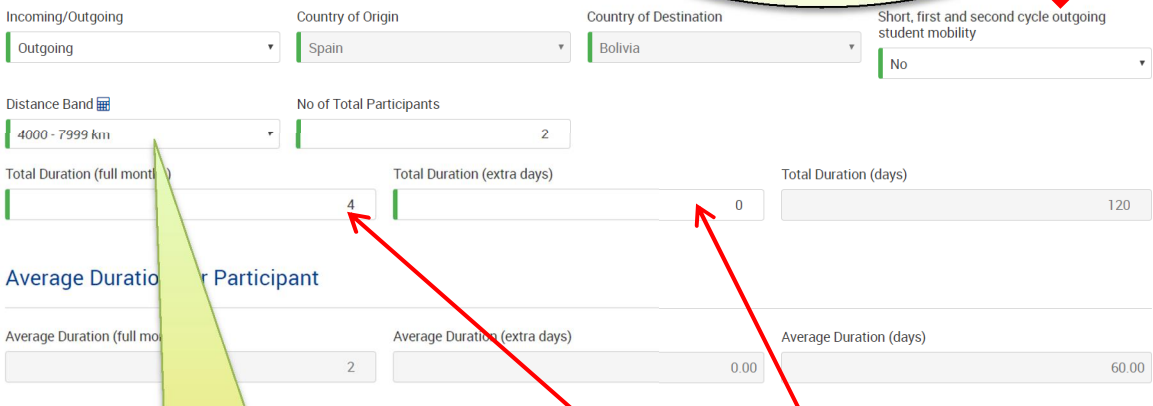

Para calcular la banda de distancia, se usará la calculadora de distancias del Programa Erasmus+, disponible en http://ec.europa.eu/programmes/ erasmus-plus/resources/distancecalculator\_en Si se desconoce la ubicación concreta de la institución se utilizará como referencia la capital del país

Para movilidades de estudiantes, deberán indicarse los meses totales de las movilidades. Por ejemplo, si se solicita la movilidad para 2 estudiantes por 8 meses y 5 días cada uno, en la casilla "Duración total (meses completos)" deberá indicar 16 y en "Duración total (días adicionales )" 10.

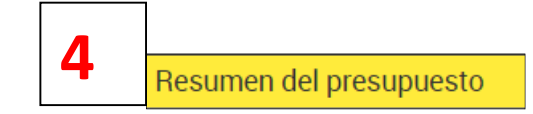

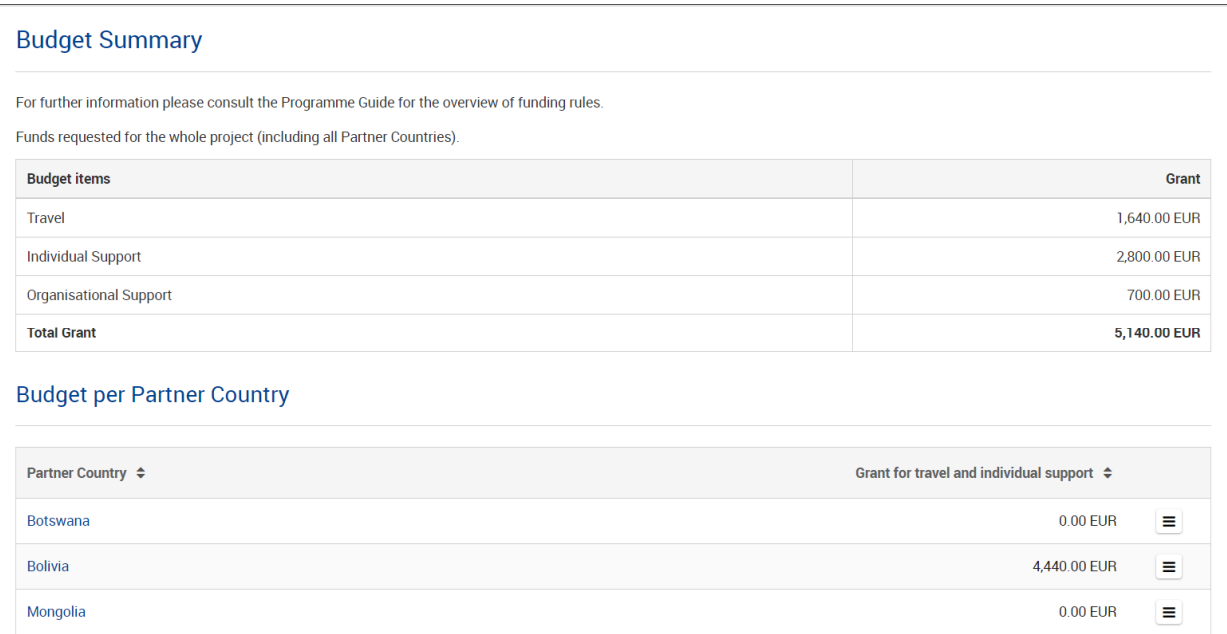

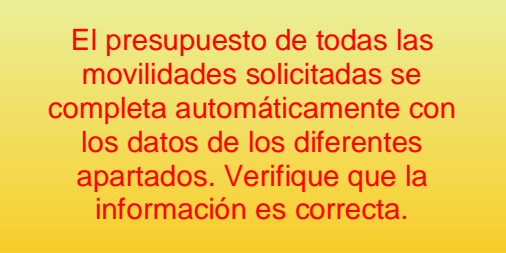

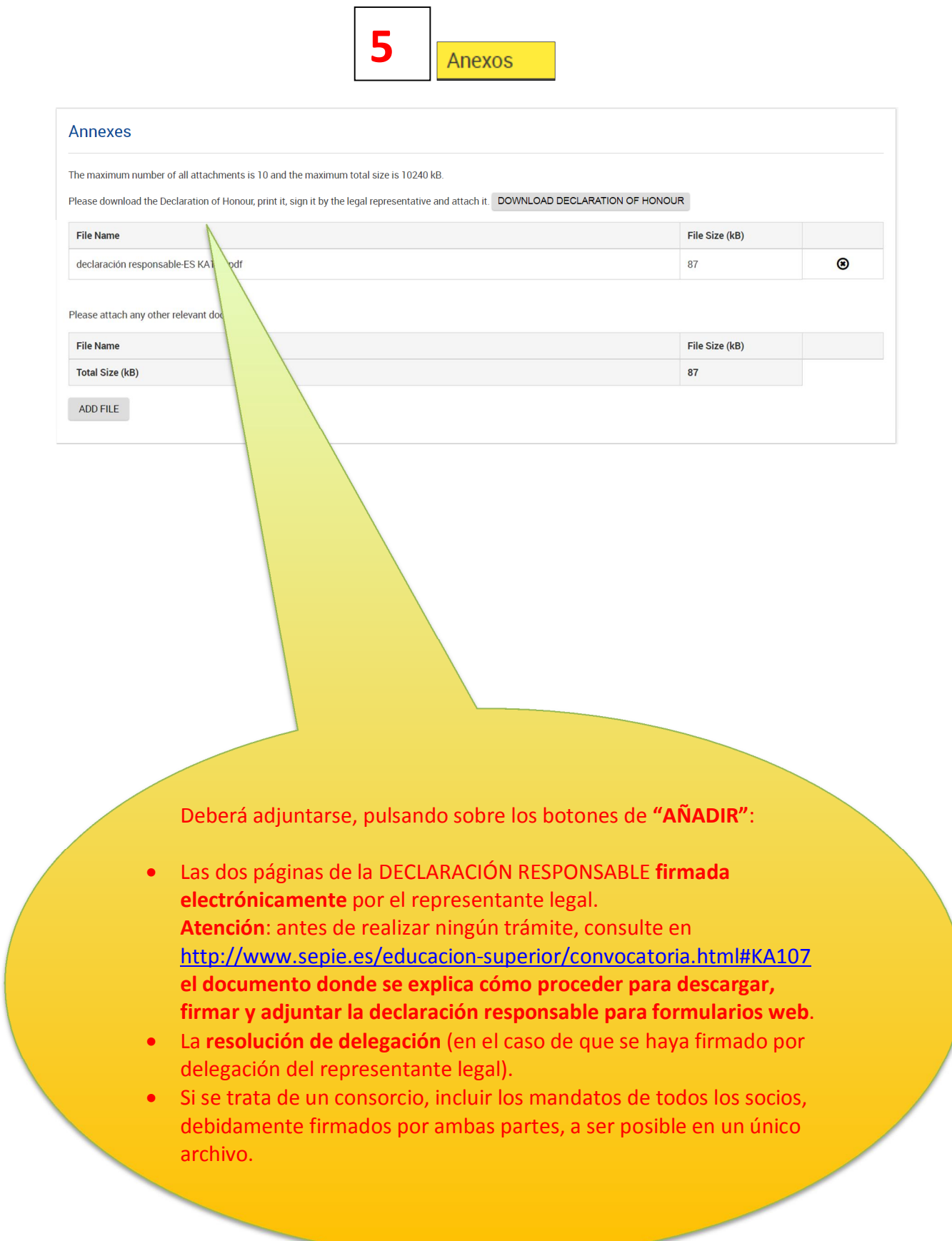

# 6 Lista de comprobación

#### **Checklist**

Before submitting your application form to the National Agency, please make sure that:

It fulfils the eligibility criteria listed in the Programme Guide

 $\blacksquare$  All relevant fields in the application form have been completed.

■ You have chosen the correct National Agency of the country in which your organisation is established. Currently selected NA is: ES01 (ESPAÑA)

 $\blacksquare$  Partner higher education institutions are recognised by the competent authorities in their countries

#### Please also keep in minder

# Para que esta sección se valide, tendrá que pulsar sobre todas las casillas de verificación, incluida la del Aviso de protección de datos.

#### PROTECTION OF PERSONAL PAIR

The application form will be processed electronically. All personal data (such as names, addresses, CVs, etc.) will be processed in pursuant to Regulation on the protection of individuals with regard to the processing of p an unambiguous consent will be requested.

For the exact description of the collected personal data, the purpose of the collection and the description of the processing, please refer to the Specific Privacy Statement (see link below) associated with this form. http

I agree with the Data Protection Notice

- Contexto
- Organización/institución solicita
- Países asociados
- Resumen del presupuesto
- **Anexos** Ø
- Lista de comprobación

**PDF ENVIAR** 

Al final del proceso, en la parte izquierda de la pantalla las seis secciones aparecerán con una casilla de verificación verde.

El botón ENVIAR estará activo. Púlselo para proceder al envío del formulario. Recibirá un aviso de confirmación.

Le aconsejamos que guarde para su propio uso una copia de la versión final de la solicitud en PDF.

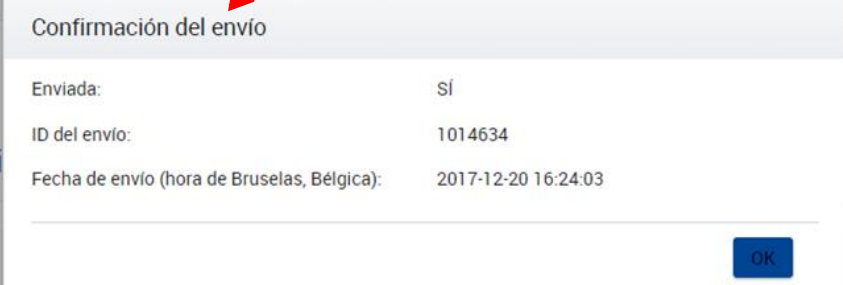

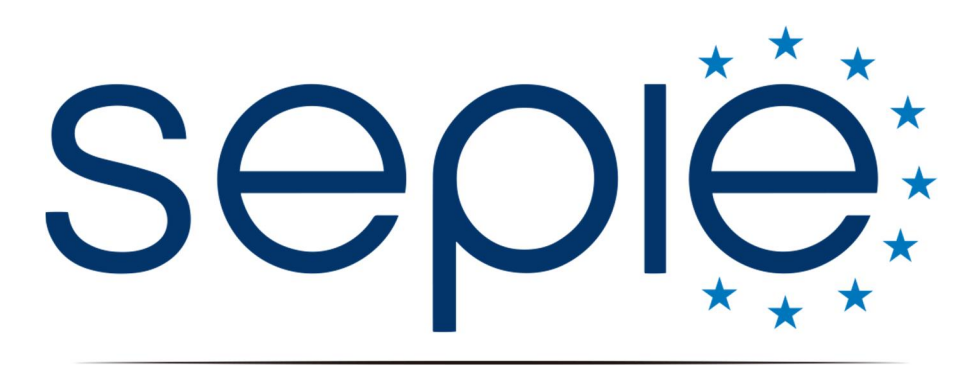

SERVICIO ESPAÑOL PARA LA INTERNACIONALIZACIÓN DE LA EDUCACIÓN

# **Servicio Español para la Internacionalización de la Educación (SEPIE)**

**www.sepie.[es / www.erasmusplus.gob](http://www.erasmusplus.gob.es/).es sepie@sepie.es**

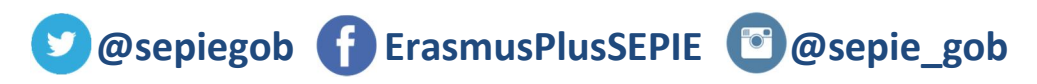

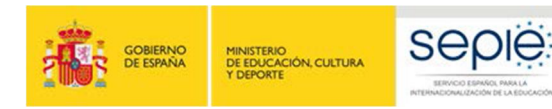

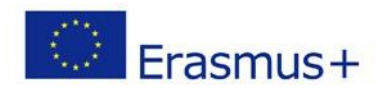